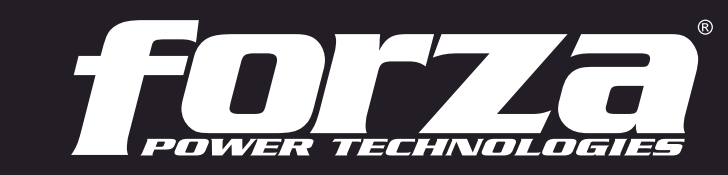

**3 años de garantía\***

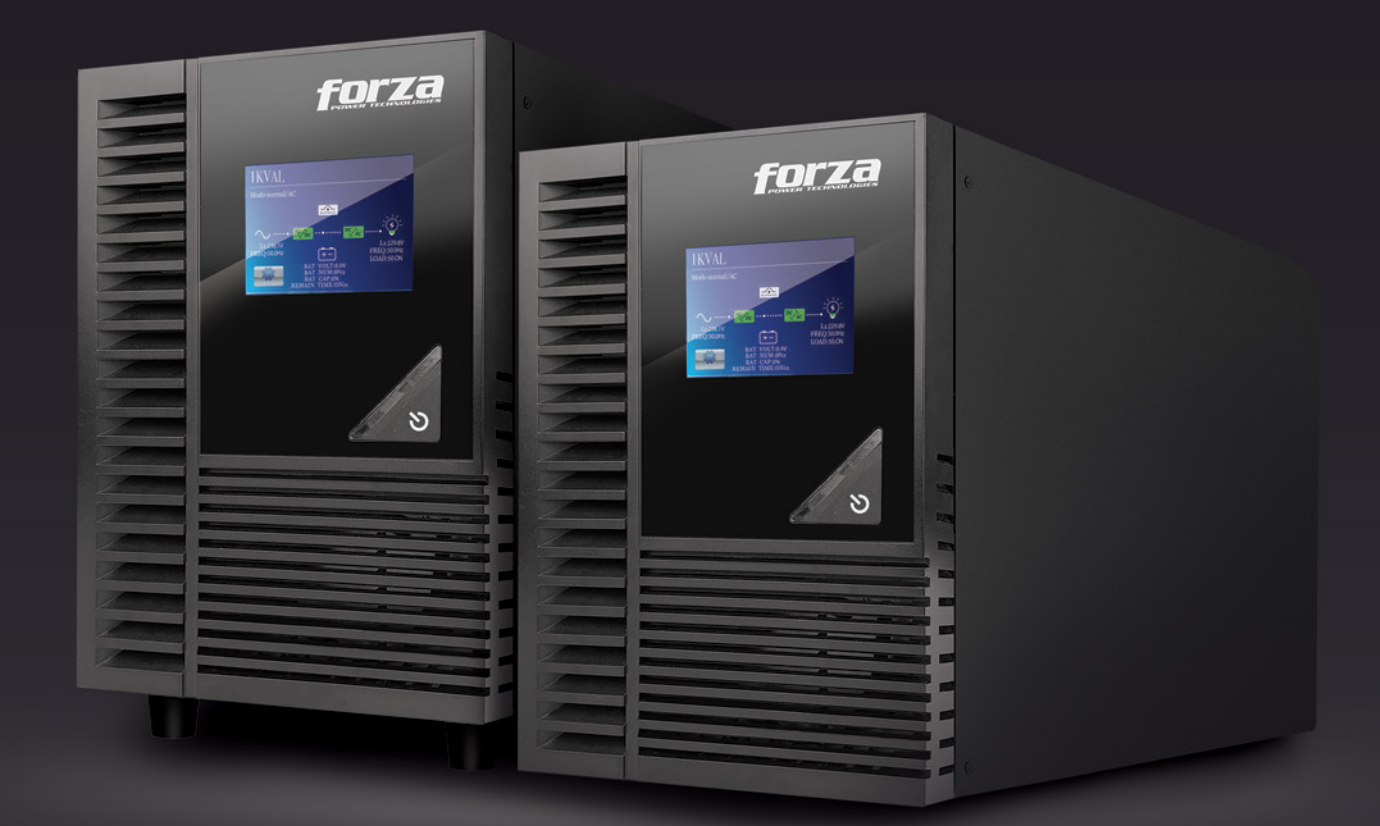

# Manual del usuario

Sistema de alimentación ininterrumpible

UPS en línea FDC-1000T/FDC-2000T

#### Tabla de contenido

## 1. Introducción

- 1-1. Transporte
- 1-2. Pasos preliminares
- 1-3. Configuración inicial
- 1-4. Medidas de seguridad importantes
- 1-5. Mantenimiento, servicio y fallas

## 2. Operación

- 2.1. Desempaque e inspección
- 2.2. Descripción del producto
- 2.3. Procedimiento de instalación
- 2.4. Conexiones de la UPS
- 2.5. Software de monitoreo ForzaTracker

## 3. Funcionamiento avanzado

- 3.1. Conexion de la UPS
- 3.2. Panel táctil y menús de configuración
- 3.3. Alarma audible e indicadores LED
- 3.4. Códigos de advertencia y de falla

#### 4. Solución de problemas

#### 5. Almacenamiento y mantenimiento

6. Especificaciones técnicas

## 1. Introducción

Gracias por preferir el Sistema UPS en línea FDC-1000T y FDC-2000T de Forza. Con el objeto de aprovechar todas las características y ventajas que ofrece esta unidad, haga el favor de leer y observar todas las instrucciones relativas a su instalación y funcionamiento antes de desempacar, instalar y operar el equipo. Después de leer este manual, guárdelo en un lugar seguro para referencia en el futuro.

La información contenida en este manual comprende los sistemas de alimentación ininterrumpible de 1000VA y 2000VA, sus funciones más relevantes, procedimientos operativos, opciones disponibles y la guía de solución de problemas. Además, incluye información sobre cómo enviar, almacenar, manipular e instalar el equipo.

#### 1-1. Transporte

• Debe transportar el sistema UPS únicamente en su embalaje original para protegerlo contra golpes e impactos.

#### 1-2. Pasos preliminares

- Se puede producir condensación de agua si desempaca la UPS en un ambiente muy frío y luego se traslada a un lugar más cálido.
- La UPS debe estar completamente seca antes de ser instalada. De lo contrario, podría aumentar el riesgo de descarga eléctrica.
- No instale el sistema UPS cerca del agua ni en ambientes húmedos.
- No instale el sistema UPS donde pueda quedar expuesto a la luz directa del sol ni cerca de un calentador o salida de calefacción.
- No obstruya las rejillas de ventilación en la carcasa de la UPS.

## 1-3. Configuración inicial

- No conecte artefactos o equipos que puedan sobrecargar el sistema UPS (como una impresora láser) en los receptáculos de la unidad.
- Guíe los cables de tal manera que nadie pueda pisarlos o tropezarse con ellos.
- No conecte electrodomésticos, tales como secadores pelo, en los receptáculos de la UPS.
- Conecte el sistema UPS solamente en un enchufe con conexión a tierra a prueba de descargas eléctricas, ubicado cerca de la UPS y al alcance del usuario.
- Utilice cables con sello CE para realizar las conexiones entre la red eléctrica, la UPS y el equipo (tomacorriente con protección contra descargas eléctricas).
- Utilice cables de alimentación con sello CE para conectar las cargas al sistema UPS.
- Durante la instalación del equipo, debe cerciorarse de que la suma de corrientes de fuga de la UPS con todas las cargas conectadas no exceda los 3,5 mA.

## 1-4. Medidas de seguridad importantes

- En ningún momento desconecte el cable de alimentación en el sistema UPS o en la salida del cableado del edificio (enchufe a prueba de sacudidas eléctricas), dado que esto cancelaría la protección a tierra del sistema UPS y de todas las cargas conectadas.
- Conecte la UPS solamente a un tomacorriente con conexión a tierra que cumpla con las pautas de seguridad eléctrica.
- Ubique la UPS cerca de un tomacorriente de la pared. No utilice un cable de extensión entre la UPS y el tomacorriente.
- En caso de emergencia, presione el botón de apagado y desenchufe el cable de alimentación de la red de CA para desconectar correctamente la UPS.
- No coloque bebidas ni recipientes con líquidos cerca o encima de la unidad.
- La UPS puede ser operada por cualquier persona sin experiencia previa.

## 1-5. Mantenimiento, servicio y fallas

- La tensión que circula por la UPS puede ser potencialmente peligrosa. Puesto que la UPS no contiene ninguna pieza que pueda ser reparada por el usuario, nunca intente desarmar la unidad. Todo trabajo de reparación debe ser realizado solamente por técnicos autorizados. De no cumplir con este requisito podría causar lesiones o el funcionamiento defectuoso del equipo, además de anular la garantía que incluye este producto.
- Precaución riesgo de descarga eléctrica. Aún después de desconectar la unidad de la red eléctrica, los componentes internos del sistema UPS siguen conectados a los bloques de baterías, lo cual puede resultar potencialmente peligroso.
- Antes de realizar cualquier trabajo de reparación o mantenimiento, desconecte las baterías y verifique que no fluya corriente ni exista ninguna tensión peligrosa en los terminales de capacitores de alta capacidad, tales como en los capacitores de conductor colectivo. El mantenimiento de la batería debe estar a cargo de técnicos especializados o supervisado por personas calificadas que se adhieran a todas las precauciones recomendadas.
- Precaución: es posible que aún exista tensión potencialmente peligrosa en la batería, incluso tras haber desconectado la UPS de la red eléctrica. Por lo tanto, los terminales positivo y negativo de la batería deben desconectarse antes de hacer cualquier mantenimiento o reparación dentro de la unidad.
- Puesto que una batería puede presentar el riesgo de cortocircuitos y descargas eléctricas, se deben tomar las precauciones que se indican a continuación:
	- Quítese el reloj, anillos y otros objetos de metal
	- Sólo use herramientas con mangos forrados con material aislante
- Cuando cambie la batería, cerciórese de usar una sellada de plomo-ácido, del mismo tipo y número especificados.
- Jamás incinere las baterías, puesto que pueden explotar si se exponen a altas temperaturas.
- Nunca intente abrir las baterías. Éstas contienen un electrolito tóxico que es dañino para la piel y los ojos.
- Reemplace el disyuntor solo con uno del mismo tipo y amperaje para evitar incendios.
- Jamás desarme el sistema UPS.

## 2. OPERACIÓN

#### 2-1. Desempaque e inspección

Tras abrir la caja, verifique que hayan sido incluidos los siguientes artículos:

- Unidad UPS
- Manual del usuario
- CD con software de monitoreo (Forza Tracker)
- Cable USB
- Certificado de garantía

Revise detenidamente la UPS por si existiera evidencia de cualquier daño incurrido durante el traslado.

De detectar cualquier daño o si faltara alguna pieza, no encienda la UPS; sino que notifique de inmediato la situación a la empresa de transporte o al distribuidor donde adquirió la unidad.

2-2. Descripción del producto

#### Vista del panel frontal

- 1. Pantalla táctil
- 2. Botón de conexión

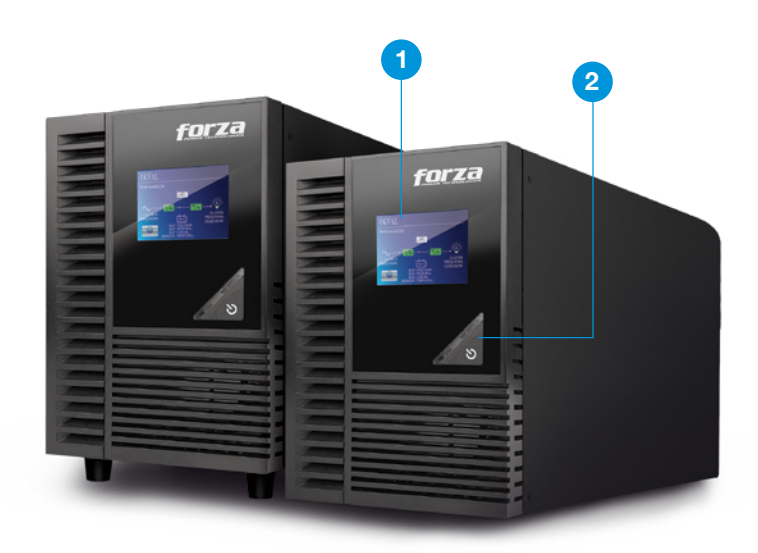

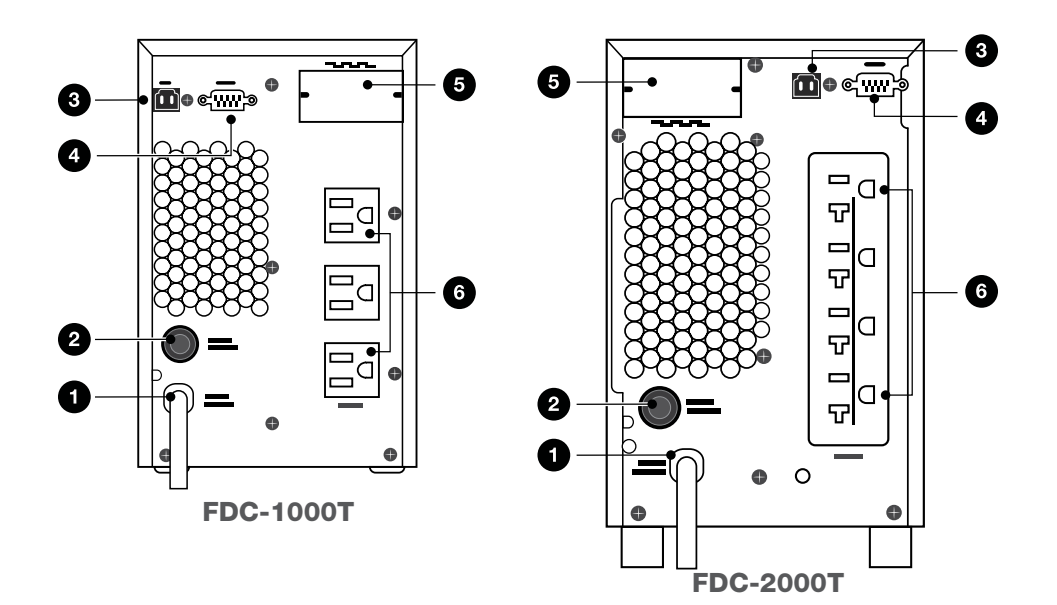

## Vista del panel posterior

- 1. Entrada de CA
- 2. Disyuntor del circuito de entrada
- 3. Puerto de comunicación USB
- 4. Puerto de comunicación RS-232
- 5. Ranura inteligente SNMP (optativa)
- 6. Receptáculos de salida

#### 2.3. Procedimiento de instalación

Instale la UPS en un ambiente protegido, donde el aire circule libremente alrededor de toda la unidad, y donde no exista polvo excesivo, gases corrosivos ni contaminantes conductores. No opere la UPS en ambientes con temperaturas muy altas o excesivamente húmedos. Para un óptimo rendimiento, mantenga la temperatura ambiente entre 0° C y 40° C. Coloque la UPS a no menos de 20cm de distancia de los monitores para evitar interferencia.

## 2-4. Conexiones de la UPS

#### 2-4.1 Conexión de entrada de la UPS

Debe enchufar la UPS únicamente a un tomacorriente bipolar, de tres clavijas con conexión a tierra. Evite usar cables alargadores o adaptadores de enchufe.

## 2-4.2 Conexión de salida de la UPS

• Para las salidas tipo enchufe, basta con conectar los dispositivos directamente a las tomas de corriente.

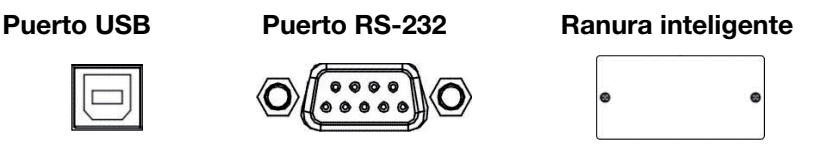

Para permitir el encendido/ apagado automático o la supervisión remota de la UPS, conecte un extremo del cable de comunicación al puerto USB/RS-232 y el otro extremo, al puerto de comunicación de su PC. Con el software de monitoreo instalado, puede programar los ciclos de conexión/desconexión y monitorear el estado funcional del sistema a través de una computadora.

La UPS está dotada con una ranura inteligente ideal para una tarjeta SNMP optativa. Cuando se instala una tarjeta SNMP en la UPS, tendrá acceso a opciones avanzadas de comunicación y de administración de red. Nota: No es posible utilizar los puertos USB y RS-232 al mismo tiempo.

## 2-5. Software de monitoreo ForzaTracker

ForzaTracker es un software de monitoreo de última generación, el cual dispone de una interfaz fácil de usar destinada a controlar y vigilar el funcionamiento del sistema UPS. Este singular software permite la desconexión automática y segura de sistemas compuestos de varios computadores durante fallas en el suministro de la red eléctrica. Con este software, el usuario puede monitorear y controlar en forma remota cualquier UPS en la misma LAN, sin importar donde esté localizada la unidad.

#### Instalación y procedimiento para usuarios de Windows:

- 1. Use el CD que se incluye o visite el sitio web: http://www.forzaups.com.
- 2. Después de hacer clic en el ícono del software, elija el sistema operativo requerido.
- 3. Siga las instrucciones en pantalla para instalar el software.
- 4. Cuando termine de descargar todos los archivos requeridos, ingrese el número de serie (contraseña de instalación): 5242-87f6-64re-di8d-986u con el objeto de instalar el programa (incluya los guiones).
- 5. Para acceder como Administrador, ingrese la contraseña: 111296

6. Cuando se reinicie su computador, el software ForzaTracker aparecerá representado como enchufe verde ubicado en la bandeja del sistema, cerca del reloj.

Los usuarios de MAC deberán consultar la guía rápida de ForzaTracker incluida en la carpeta correspondiente.

## 3. Funcionamiento avanzado

## 3-1. Conexion de la UPS

Este sistema de alimentación ininterrumpible está dotado de un panel LCD táctil. Concebida para la gestión simplificada del sistema, esta pantalla digital de 3 pulgadas se caracteriza por su diseño intuitivo, imágenes claramente definidas y por sus herramientas de monitorización y configuración efectivas, todo lo cual está a su alcance con un simple toque.

• La unidad cuenta con un solo botón físico de (<sup>1</sup>) CONEXIÓN ubicado en el panel frontal. Este botón se utiliza para las siguientes funciones:

1. Mantenga presionado el botón de  $\binom{1}{2}$  CONEXIÓN durante 3 segundos o más para encender la UPS. Repita el mismo procedimiento para desconectar la unidad.

2. Si el panel LCD se encuentra en modo de pausa, simplemente pulse el botón de  $\binom{1}{2}$  CONEXIÓN por menos de 1 segundo para reactivar el sistema.

3. Si la pantalla LCD se congela, mantenga presionado el botón de (<sup>1</sup>) CONEXIÓN durante al menos 10 segundos para reiniciar el sistema.

## 3-2. Panel táctil y menús de configuración

Al momento de conectar la UPS a la red eléctrica, se iniciará la pantalla de LCD en forma automática.

Una vez concluido el proceso, el panel de LCD cambia para exhibir la pantalla principal. Al tocar el ícono con reuracion en la Página de inicio, aparecerán desplegados los cinco submenús: Control, valor, es configuración, información y bitácora de datos.

Pulse cualquiera de estos submenús para acceder a la pantalla secundaria.

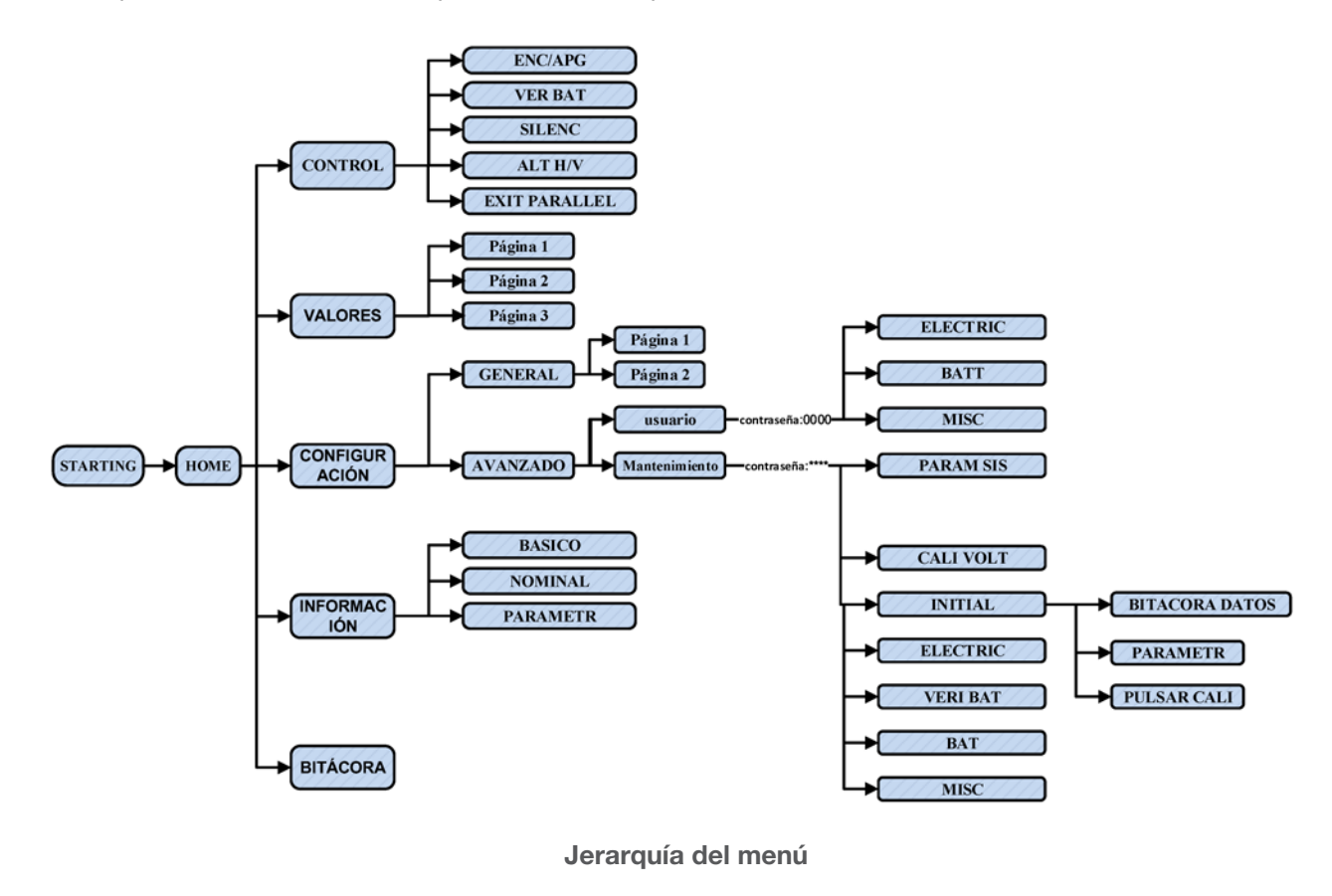

## 3 2-1. Pantalla principal (Inicio)

• Al encender la unidad, la pantalla de LCD tomará unos segundos para iniciar automáticamente el sistema, tal como se ilustra a continuación.

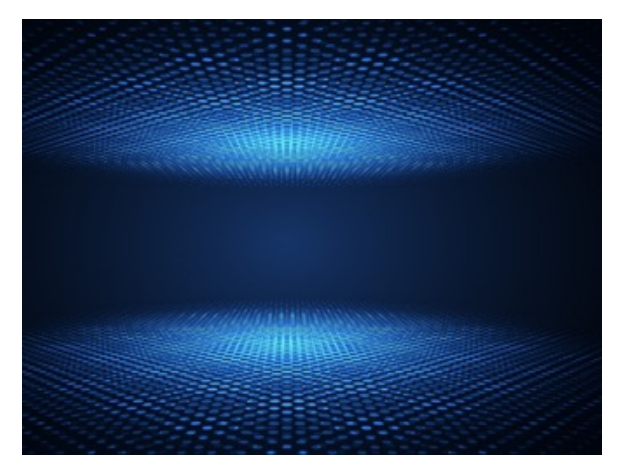

• Una vez concluido el proceso de inicialización, aparecerá desplegada la pantalla principal.

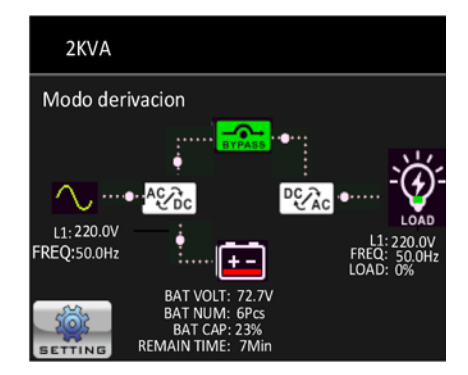

Toque el ícono de configuración . Tal acción activará los cinco íconos que representan los cinco submenús. CONTROL, VALOR, ES CONFIGURACIÓN, INFORMACIÓN, BITÁCORA DE DATOS.

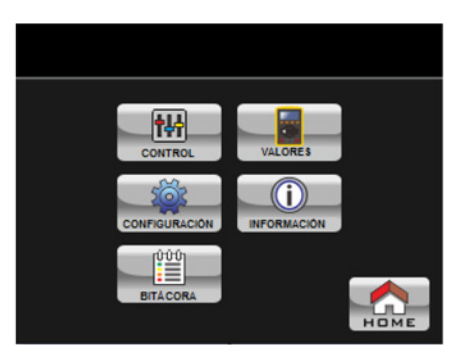

3-2-2. Pantalla de control

Pulse el ícono com con el fin de ingresar al menú de control secundario.

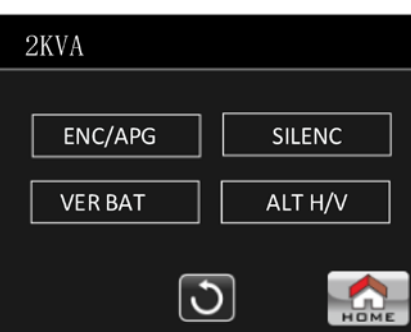

Pulse el ícono **para regresar a la pantalla principal no importa si se encuentra en una de las pantallas** secundarias.

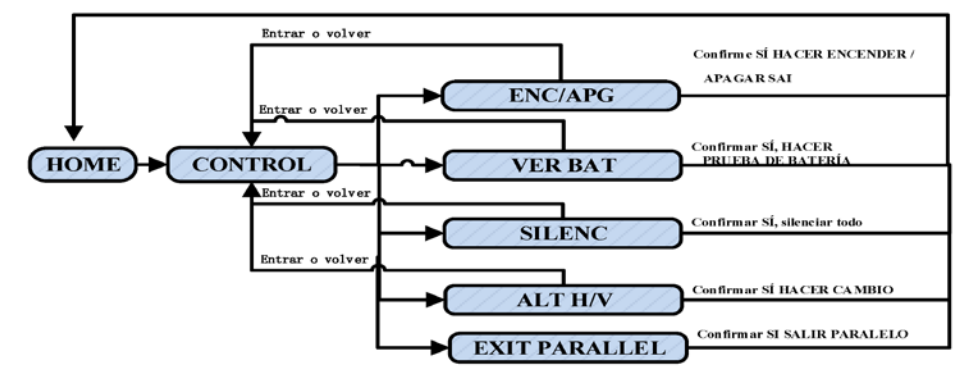

Pantalla 1.0 «Control» y menús secundarios

## Encender/Apagar la UPS

¿Encender UPS? se ilumina cuando la unidad está apagada. ¿Apagar UPS? se ilumina cuando la unidad está encendida. Seleccione Sí para encender o apagar la UPS. La pantalla regresa a la interfaz principal en este paso.

Pulse el botón Atrás para regresar de inmediato a la pantalla principal o No si prefiere cancelar la operación y restituir la interfaz del menú principal.

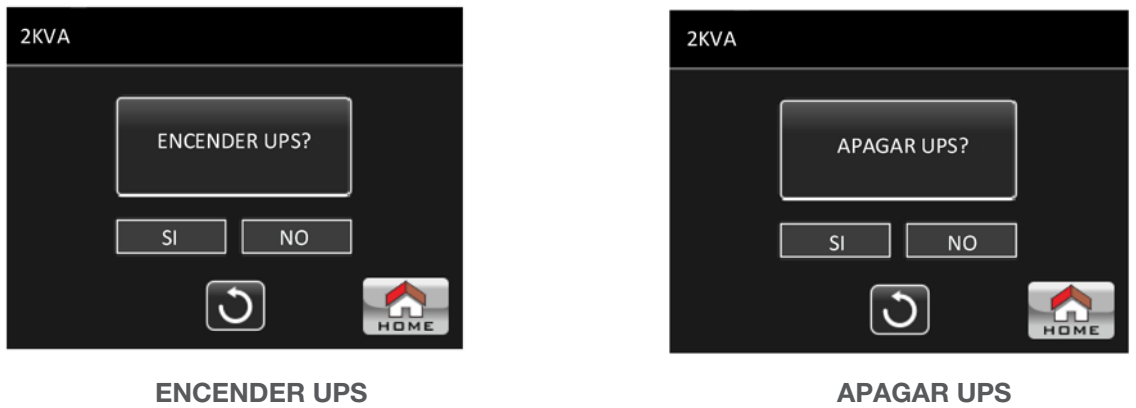

## Autoverificación de la batería

Cuando la UPS no está en el modo de prueba, se exhibe Autoverificación de la batería en la pantalla.

- Pulse Sí para iniciar la prueba de la batería. En tal caso, se ilumina el mensaje Verificando batería durante el proceso. Un par de segundos más tarde, se exhibe el resultado del test en la pantalla.
- Pulse el botón Atrás para regresar de inmediato a la pantalla principal o No si prefiere cancelar la operación y restituir la interfaz del menú principal. principal.
- ¿Detener prueba de batería? aparece en la pantalla mientras la autoverificación está en curso.

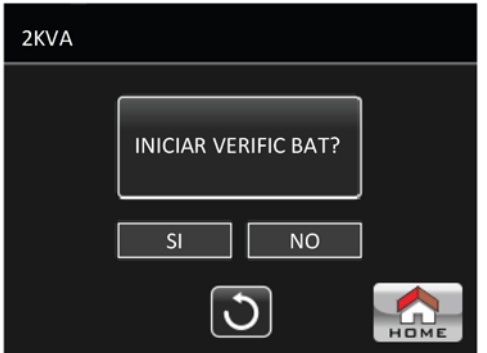

Autoverificación de batería

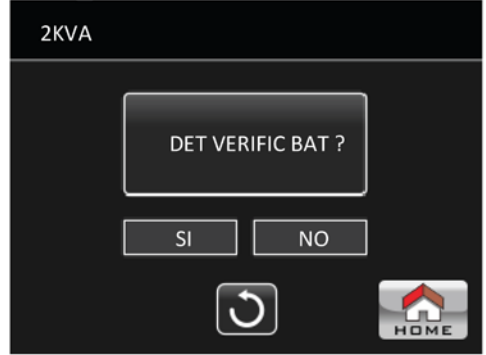

Cancelar autoverificación de batería

## Silenciamiento

Cuando el audio está habilitado, el mensaje Silenciar todo se despliega en la pantalla.

- Unarido el audio esta riabilitado, el mensaje **Silenciar todo** se despliega en la pantalla.<br>• Seleccione Sí para enmudecer la unidad. Cuando se habilita Silenciar todo, aparece desplegado el ícono **anta** en el borde superior izquierdo de la pantalla principal. Pulse el botón Atrás para regresar de inmediato a la pantalla de CONTROL o No si prefiere cancelar la operación y restablecer la interfaz respectiva.
- Cancelar silenciar todo aparece en pantalla una vez que se enmudece el audio en la unidad. Seleccione Sí para habilitar el audio o No para mantener silenciada la unidad.
- Seleccione Atrás si desea regresar a la pantalla de CONTROL.

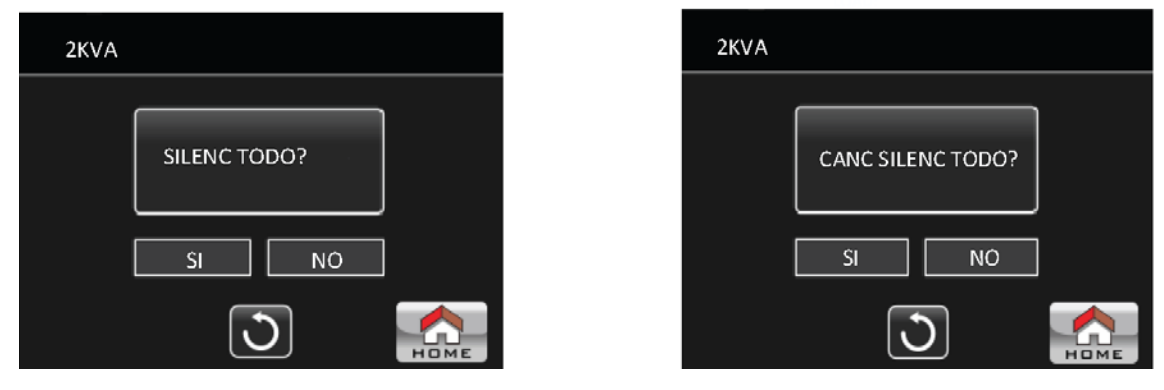

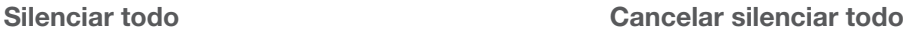

3-2-3. Pantalla de valores

Pulse el ícono para ingresar a la página relativa a los valores de la unidad. Simplemente pulse la flecha

o **para navegar a través de la páginas del menú. Pulse el ícono** si desea regresar a la pantalla principal. Para

restablecer el menú anterior, seleccione el ícono de retorno **del entre la sección inferior central de la pantalla**.

VOLT DE LÍNEA: Valor de la tensión y frecuencia de entrada en tiempo real. VOLT DE DERIVACIÓN: Valor de la tensión y frecuencia de derivación en tiempo real. VOLT DEL INVERSOR: Valor de la tensión y frecuencia del inversor en tiempo real. VOLT DE SALIDA: Valor de la tensión y frecuencia de salida en tiempo real.

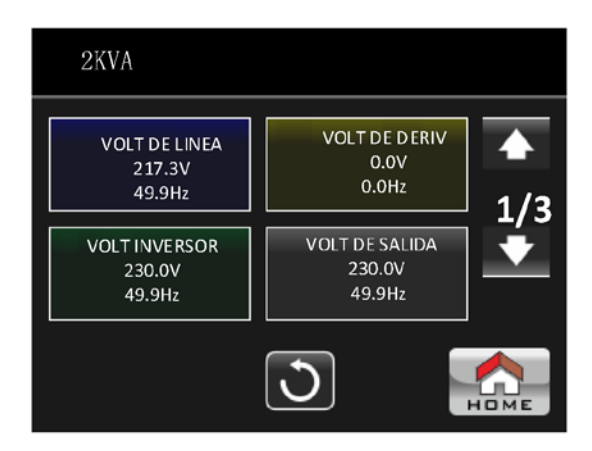

Pantalla de valores -página 1

CORRIENTE DE LÍNEA: Corriente de entrada en amperes. CORRIENTE DEL INVERSOR: Corriente del inversor en amperes. CORRIENTE DE SALIDA: Corriente de salida en amperes. TENSIÓN DE BAT: Tensión de la batería en voltios.

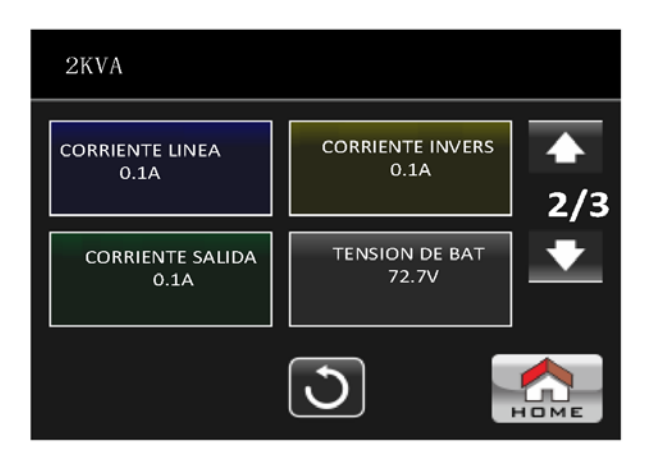

Pantalla de valores - página 2

VA: Porcentaje de la potencia de salida expresada en VA.

WATT: Porcentaje de la potencia de salida expresada en watts.

VOLT del BUS: Valor de la corriente continua (E y N) del conductor colectivo en tiempo real. TEMPERATURA MÁXIMA: Máxima temperatura registrada al interior de la UPS.

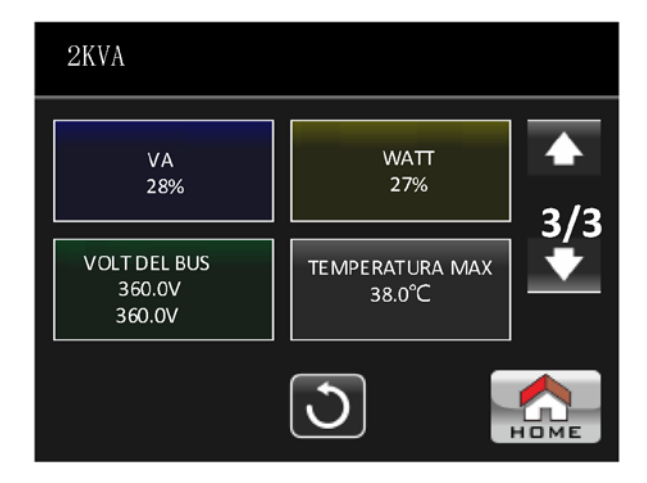

Pantalla de valores - página 3

## 3-2.4 Pantalla de configuración

Este menú secundario se utiliza para programar los parámetros de la UPS. Pulse el ícono conriguadon para acceder a la página del menú de Configuración. Existen dos opciones a su disposición:

restablecer el menú anterior.

Básico y Avanzado. Pulse el ícono **para regresar a la pantalla principal. Pulse el ícono cuando desee** 

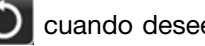

NOTA: No todos los parámetros están disponibles en cada modo de operación. Si el parámetro no estuviera disponible en el modo vigente, la pantalla de LCD continuará exhibiendo la configuración original en lugar de modificar dicho parámetro.

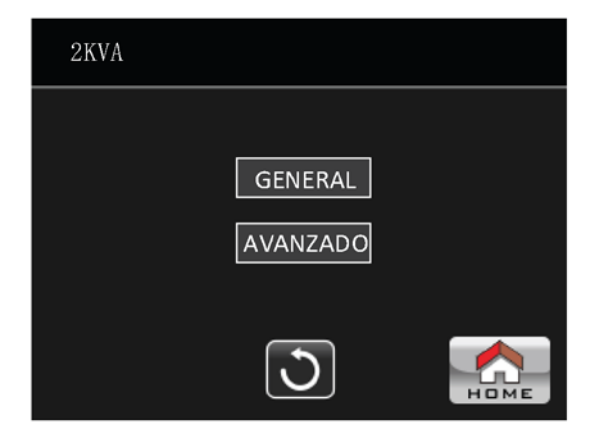

- CONFIGURACIÓN GENERAL: Se utiliza para ingresar la información básica relativa a la UPS. No está vinculada con ningún parámetro funcional.
- AVANZADA: Es necesario ingresar una contraseña para acceder a la configuración AVANZADA. Se otorgan dos tipos de credenciales: Nivel Usuario y Técnico.

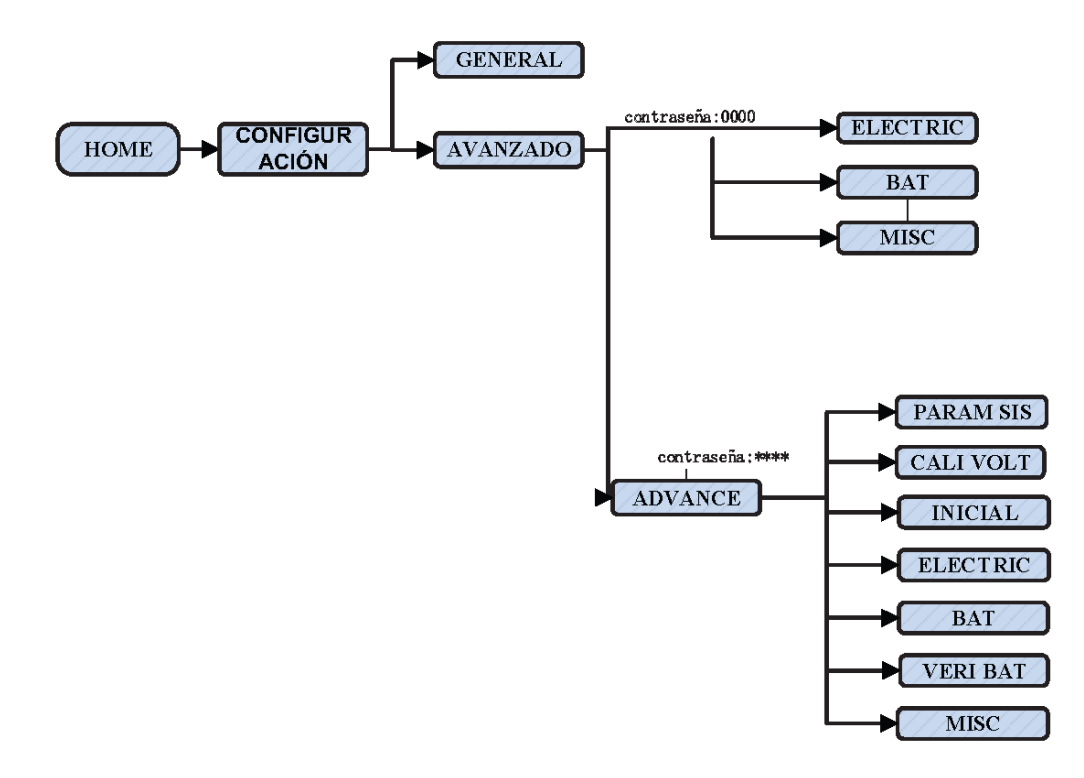

Jerarquía del menú

## ASPECTOS GENERALES

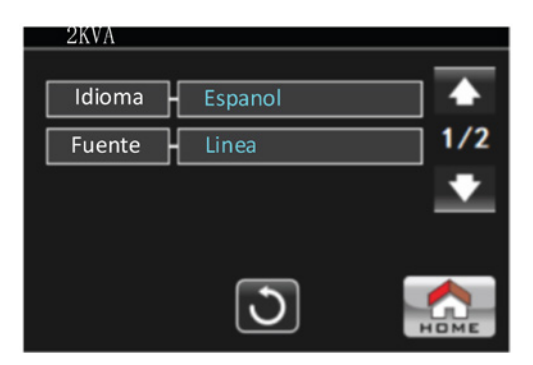

Pantalla de valores - página 1

- Idioma: Define el idioma para utilizar la interfaz LCD. Existen dos opciones a su disposición: Inglés y español. El idioma predeterminado es inglés.
- Fuente de entrada: Selecciona la fuente de alimentación. Sólo dispone del suministro con electricidad de la red (línea).

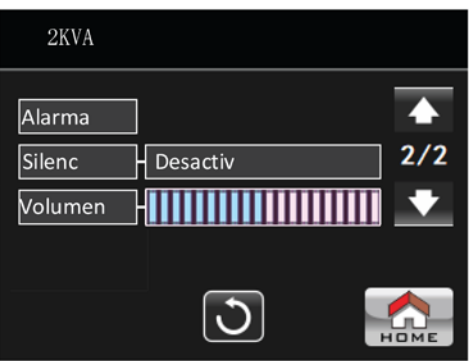

Pantalla de valores - página 2

#### Tono de alarma

• Silenciar todo:

Habilitar: De haber sido seleccionado, no se activará la alarma cuando ocurre un evento relacionado.

Inhabilitar: De haber sido seleccionado, se activará la alarma de la UPS para alertar sobre un evento relacionado. • Volumen: Basta con tocar el panel para ajustar el nivel de intensidad de la alarma.

#### AVANZADO

Se requiere una contraseña (de 4 dígitos) para acceder a la página de configuración avanzada.

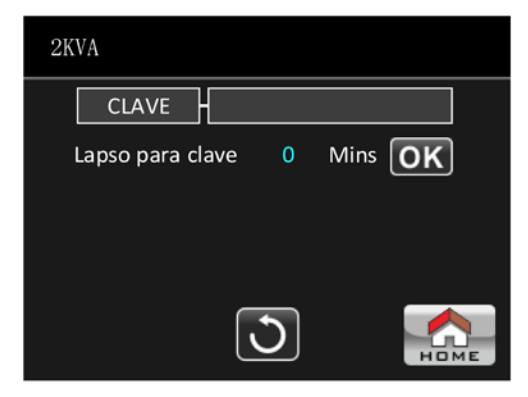

Página de configuración avanzada - contraseña

#### AVANZADO **→** USUARIO

Ingrese la contraseña predeterminada 0000 con el fin de acceder a la página del menú relativa a la Configuración avanzada **→**Parámetros del usuario.

Si la contraseña es correcta, se abrirá la pantalla de configuración. Pero, si por el contrario, la secuencia no coincide, entonces el sistema le pedirá volver a ingresar la clave una vez más.

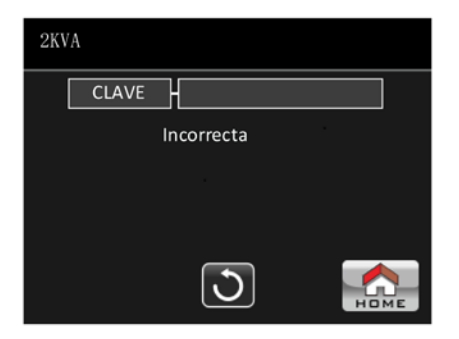

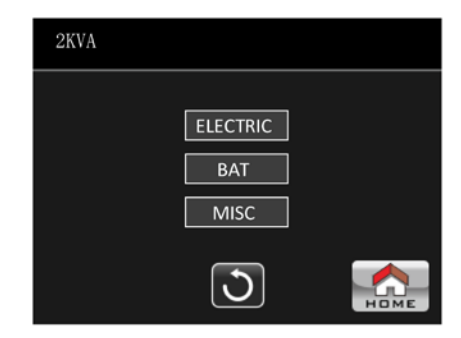

Página relativa a error de contraseña Página de configuración avanzada del menú

Son tres los menús secundarios que se encuentran bajo Configuración avanzada **→** Parámetros del usuario: ELÉCTRICO, BATERÍA y MISCELÁNEO.

## ELÉCTRICO

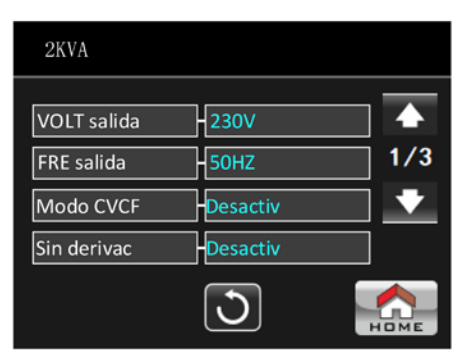

Configuración de parámetros eléctricos - Página 1

- VOLT DE SALIDA: Permite la selección del voltaje de salida nominal.
	- Los valores disponibles para un sistema de alta tensión son: 208V, 220V, 230V y 240V.
	- Los valores disponibles para un sistema de baja tensión son: 110V, 115V, 120V y 127V.
- FRE de SALIDA : Permite la selección de la fecuencia de salida nominal.
	- 50Hz: La frecuencia de salida está configurada en 50Hz.
	- 60Hz: La frecuencia de salida está configurada en 60Hz.
	- Automático: De haber sido seleccionado, la frecuencia de salida va a ser configurada conforme al valor detectado la primera vez que conecte la UPS a la red. Si la frecuencia de entrada es superior a 55Hz, la frecuencia de salida va a quedar configurada en 60Hz. Si la frecuencia de entrada es inferior a 55Hz, entonces la frecuencia de salida va a quedar configurada en 50Hz.
- Modo CVCF (función de tensión constante y frecuencia constante)
	- Habilitar: La función CVCF está habilitada. La frecuencia de salida quedará configurada en 50Hz ó 60Hz conforme al parámetro Frec. de Salida. La frecuencia de entrada oscila entre 40Hz y 70Hz.
	- Inhabilitar: La función CVCF está inhabilitada. La frecuencia de salida se sincroniza con la frecuencia de derivación entre 45~55Hz para un sistema de 50Hz o entre 55~65Hz para un sistema de 60Hz. Esta función viene originalmente inhabilitada de fábrica.

#### • Derivación no permitida:

- Habilitar: La función de Derivación no permitida está habilitada. Cuando se selecciona, no se permite el modo de Derivación bajo ninguna circunstancia.
- Inhabilitar: La función de derivación no permitida está inhabilitada. Al seleccionarlo, la UPS funciona en el modo

de Derivación conforme a la configuración del menú de **Derivación con la UPS apagada.** Éste es el valor de programación original.

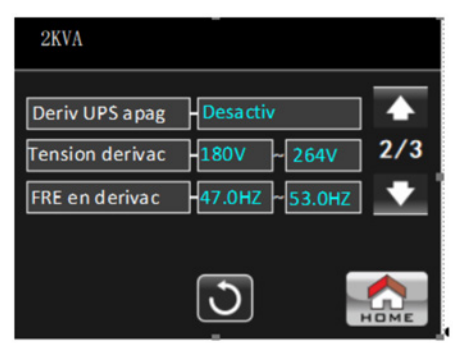

Configuración parámetros eléctricos - Página 2

- Derivación con la UPS apagada: Seleccione el estatus de derivación al apagar manualmente la UPS. Este parámetro está disponible siempre y cuando la función de Derivación no permitida haya sido Inhabilitada.
	- Habilitar: Derivación permitida. Cuando se selecciona, significa que el modo de derivación está activado.
	- Inhabilitar: Derivación inhabilitada. Cuando se selecciona, no habrá salida a través del circuito de derivación si se apaga la UPS en forma manual.
- Margen de tensión en derivación: Define los voltajes aceptables para las versiones de alta y baja tensión.
	- L: Punto de baja tensión para derivación.
		- Si la UPS es un sistema de alta tensión, la regulación oscila entre 180V ~ 220V.
		- Si la UPS es un sistema de baja tensión, la regulación oscila entre 90V ~ 110V.
	- H: Punto de alta tensión para derivación.
	- Si la UPS es un sistema de alta tensión, la regulación oscila entre 230V ~ 264V.
	- Si la UPS es un sistema de baja tensión, la regulación oscila entre 120V ~ 140V.
- Margen de FRE en derivación: Define las frecuencias aceptables para cada sistema.

La frecuencia aceptable para el circuito de derivación oscila entre 45Hz y 55Hz cuando la UPS es un sistema de 50Hz, y entre 59Hz y 61Hz cuando la UPS es un sistema de 60Hz.

| 2KVA            |                            |     |
|-----------------|----------------------------|-----|
| Modo ECO        | <b>Desactiv</b>            |     |
| Tension derivac | <b>218V</b><br><b>242V</b> | 3/3 |
|                 |                            |     |
|                 |                            |     |
|                 |                            | но  |

Configuración parámetros eléctricos - Página 3

- Modo ECO: Habilita/Inhabilita el modo ECO. Inhabilitado es el valor de configuración original.
- Margen de tensión en derivación: Establece el margen de tensión para el modo ECO.
- L: Punto de baja tensión para el modo ECO.
	- Cuando la UPS es un sistema de alta tensión, este parámetro fluctúa entre un voltaje de salida nominal de -7V y un voltaje de salida nominal de -24V- 22V es el valor de configuración original.
	- Cuando la UPS es un sistema de baja tensión, este parámetro fluctúa entre un voltaje de salida nominal de -3V y un voltaje de salida nominal de -12V -11V es el valor de configuración original.
- H: Punto de alta tensión para el modo ECO.
	- Cuando la UPS es un sistema de alta tensión, este parámetro fluctúa entre un voltaje de salida nominal de -7V y un voltaje de salida nominal de -24V.- 22V es el valor de configuración original.
	- Cuando la UPS es un sistema de baja tensión, este parámetro fluctúa entre un voltaje de salida nominal de -3V y un voltaje de salida nominal de -12V -11V es el valor de configuración original.

## BATERÍA

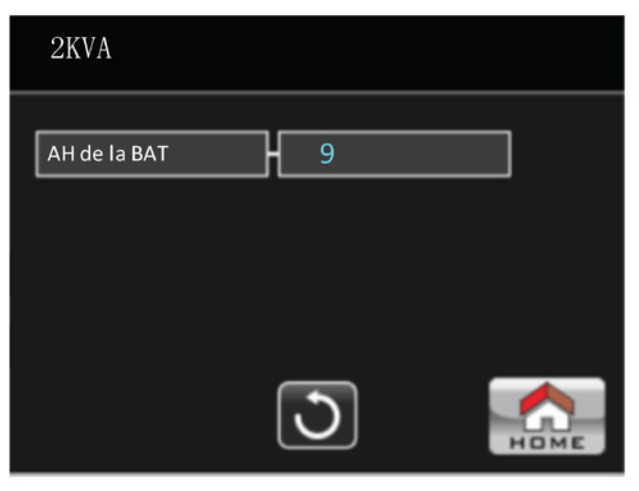

Página de configuración de la batería

#### Parámetro de la batería:

- AH de la batería: Corresponde a la capacidad del acumulador. 9Ah es el valor de programación original.

Misceláneo

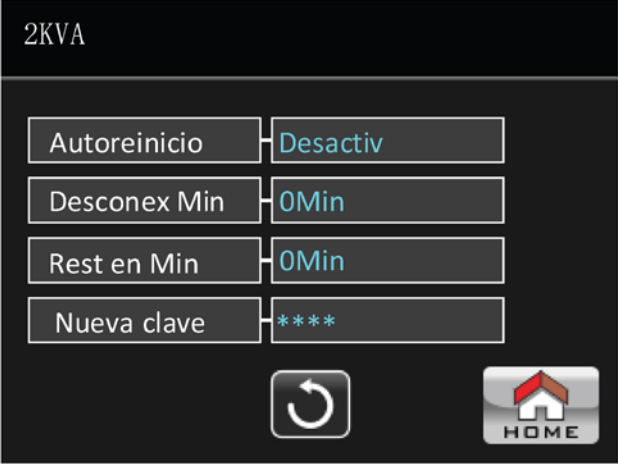

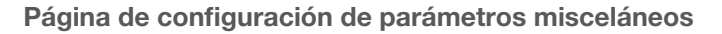

#### • Reinicio automático

- Habilitar: Si se selecciona esta función, cuando la UPS se apaga a causa del bajo voltaje de la batería, la unidad regresa al modo de línea una vez que se restituye el suministro de electricidad de la red.
- Inhabilitar: Cuando se selecciona esta función, no se produce el reinicio automático de la UPS una vez que se restituye el suministro de electricidad de la red tras una desconexión del sistema. La UPS se reiniciará en cambio tan pronto como el voltaje de la batería vuelva a los niveles de carga adecuados para funcionar.
- Retardo de desconexión en Min: La UPS se desconecta tras haber transcurrido un intervalo programado en minutos. La cuenta regresiva comienza una vez confirmado el recuadro de diálogo.
- Retardo de restitución en Min: La UPS se reinicia automáticamente tras haber transcurrido un intervalo programado en minutos cuando se produce la desconexión.
- Nueva contraseña: Programe una nueva contraseña con el fin de ingresar al menú AVANZADO **→** Usuario.

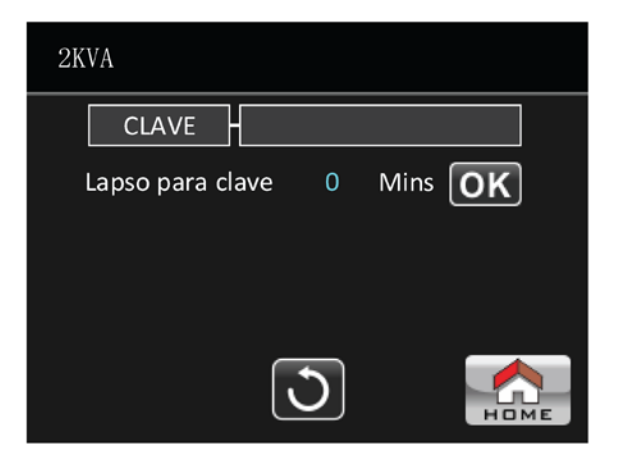

Página de configuración avanzada - contraseña

## AVANZADO **→** Administrador

Se requiere una contraseña para acceder a la configuración Avanzada **→**Administrador en la página del menú. La secuencia predeterminada es 0729.

Si la contraseña es correcta, se abrirá la pantalla de configuración. Pero, si por el contrario, la secuencia no coincide, entonces el sistema le pedirá volver a ingresar la clave una vez más.

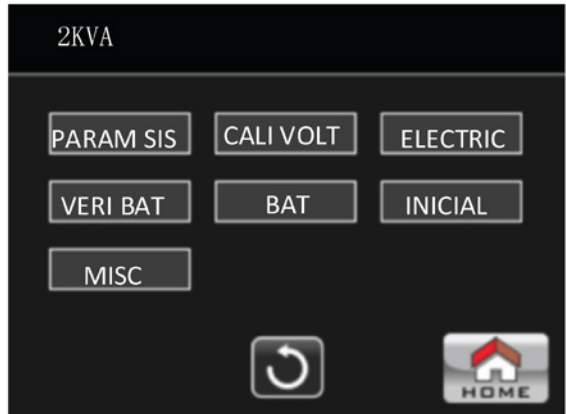

**Avanzado→** Menú de configuración del administrador

PRECAUCIÓN: El actual parámetro del menú está destinado para el uso exclusivo de un técnico calificado. De lo contrario, el funcionamiento indebido puede causar daños a la UPS. Existen cinco menús secundarios bajo configuración **Avanzada→**Servicio técnico: PARÁMETROS DEL SIS, CALI DE VOLT, ELÉCTRICO, VERIFICACIÓN DE BAT, BAT y MISCELÁNEO.

#### PARÁMETRO DEL SIS

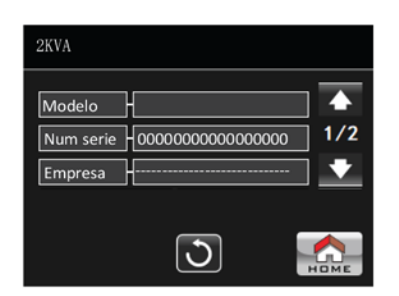

PARÁMETROS DEL SISTEMA - Página 1

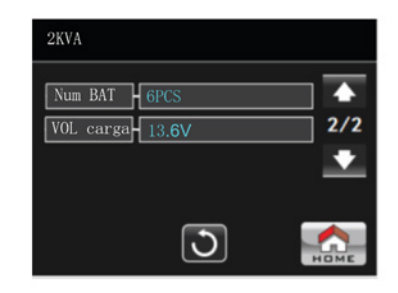

PARÁMETROS DEL SISTEMA - Página 2

- Clasificación del modelo: Ingrese en este campo el modelo de UPS.
- Número de serie: Ingrese en este campo el número de serie.
- Empresa: Exhibe el nombre del fabricante de la UPS.
- Número de baterías: El número total de baterías instaladas. (Se debe reiniciar la UPS una vez realizada la configuración).
- Volt de carga: Indica la tensión de flotación correspondiente a la batería.

## CALIBRACIÓN DE VOLTAJE

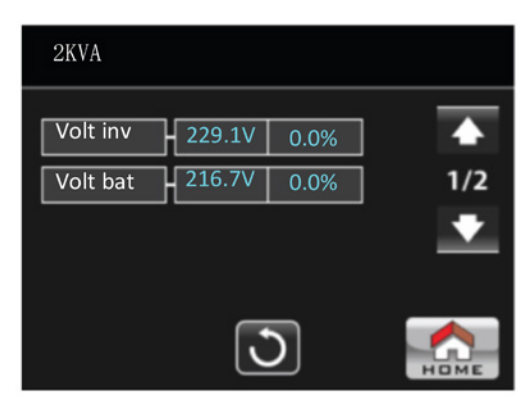

Indicador de tensión - Página 1

- VOLT del INV: Calibración de voltaje del inversor.
- VOLT de BAT: Calibración de voltaje de la batería.

#### INICIO

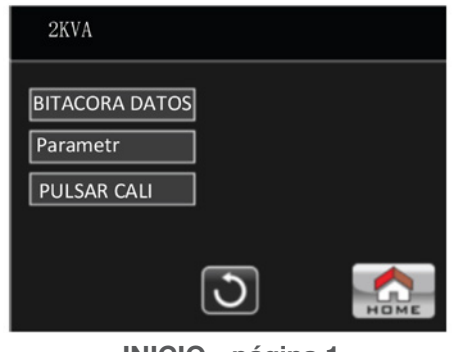

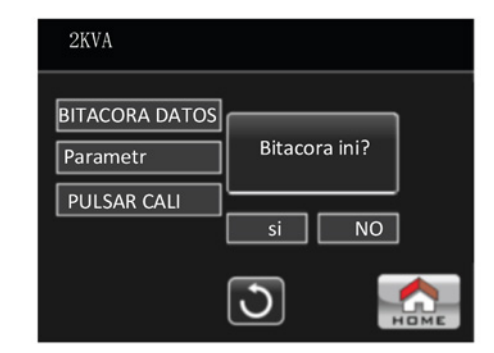

INICIO - página 1 Página de INICIO de la bitácora de datos

• BITÁCORA DE DATOS: Cuando selecciona esta opción, aparece exhibida una pantalla de confirmación tal como se ilustra en la imagen anterior.

Pulse SÍ para despejar la página perteneciente a la BITÁCORA DE DATOS. Pulse No para cancelar la operación o

seleccione si prefiere regresar a la pantalla de INICIO del menú

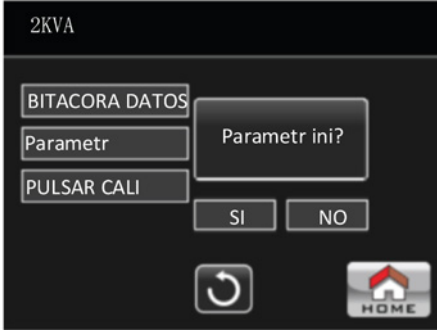

**INICIO →Página de parámetros**

• PARÁMETROS: Cuando selecciona esta opción, aparece exhibida una pantalla de confirmación tal como se ilustra en la imagen anterior.

Pulse SÍ para restablecer los valores originales de configuración. Pulse No para cancelar la operación o seleccione si prefiere regresar a la pantalla de INICIO del menú.

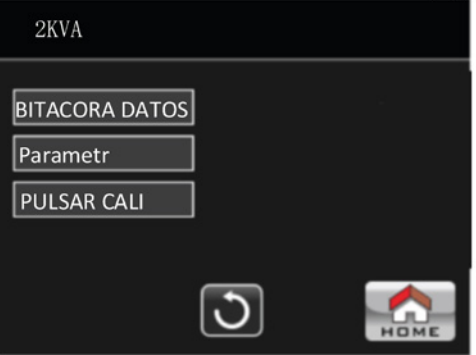

**INICIO→Pantalla táctil de CALI**

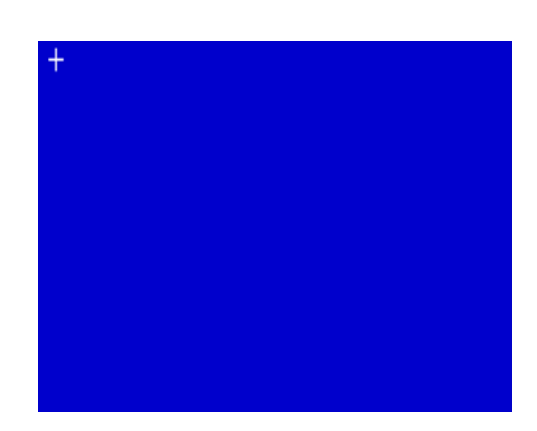

**INICIO→Pantalla táctil de CALI**

PULSAR CALI: Cuando selecciona esta opción, aparece exhibida una pantalla de confirmación tal como se ilustra en la imagen anterior. Pulse la pantalla para recalibrar. Utilice el mouse para pulsar el símbolo + una vez que aparezca exhibida la pantalla azul.

## ELÉCTRICO

| 2KVA               |                 |     |
|--------------------|-----------------|-----|
| <b>VOLT</b> salida | <b>230V</b>     |     |
| FRE salida         | <b>50HZ</b>     | 1/3 |
| Modo CVCF          | Desactiv        |     |
| Sin derivac        | <b>Desactiv</b> |     |
|                    |                 |     |

Configuración parámetros eléctricos - Página 1

- VOLT DE SALIDA: Permite la selección del voltaje de salida nominal.
	- Los valores disponibles para un sistema de alta tensión son: 208V, 220V, 230V y 240V.
	- Los valores disponibles para un sistema de baja tensión son: 110V, 115V, 120V y 127V
- FRE de SALIDA: Seleccionar frecuencia de salida nominal.
- 50Hz: La frecuencia de salida está configurada en 50Hz.
- 60Hz: La frecuencia de salida está configurada en 60Hz.
- Automático: De haber sido seleccionado, la frecuencia de salida va a ser configurada conforme al valor detectado la primera vez que conecte la UPS a la red. Si la frecuencia de entrada es superior a 55Hz, la frecuencia de salida va a quedar configurada en 60Hz. Si la frecuencia de entrada es inferior a 55Hz, entonces la frecuencia de salida va a quedar configurada en 50Hz.
- Modo CVCF (función de tensión constante y frecuencia constante)
- Habilitar: La función CVCF está habilitada. La frecuencia de salida quedará configurada en 50Hz ó 60Hz conforme al parámetro Frec. de Salida. La frecuencia de entrada oscila entre 40Hz y 70Hz.
- Inhabilitar: La función CVCF está inhabilitada. La frecuencia de salida se sincroniza con la la frecuencia de derivación entre 45~55Hz para un sistema de 50Hz o entre entre 55~65Hz para un sistema de 60Hz. Esta función viene originalmente inhabilitada de fábrica.
- Derivación no permitida: Seleccionar frecuencia de salida nominal.
- Habilitar: La función de Derivación no permitida está habilitada. Cuando se selecciona, no se permite el modo de Derivación bajo ninguna circunstancia.
- Inhabilitar: La función de derivación no permitida está inhabilitada. Éste es el valor de programación original.

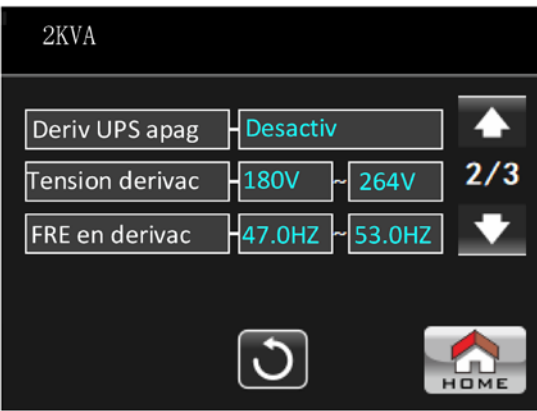

Configuración parámetros eléctricos - Página 2

- Derivación con la UPS apagada: Seleccione el estatus de derivación al apagar manualmente la UPS. Este parámetro está disponible siempre y cuando la función de Derivación no permitida haya sido Inhabilitada.
- Habilitar: Derivación permitida. Cuando se selecciona, significa que el modo de derivación está activado.
- Inhabilitar: Derivación inhabilitada. Cuando se selecciona, no habrá salida a través del circuito de derivación si se apaga la UPS en forma manual.
- Margen de tensión en derivación: Define el margen de tensión para el circuito de derivación.
	- L: Punto de baja tensión para derivación.
		- Si la UPS es un sistema de alta tensión, la regulación oscila entre 180V ~ 220V.
		- Si la UPS es un sistema de baja tensión, la regulación oscila entre 90V ~ 110V.
	- H: Punto de alta tensión para derivación.
		- Si la UPS es un sistema de alta tensión, la regulación oscila entre 230V ~ 264V.
		- Si la UPS es un sistema de baja tensión, la regulación oscila entre 120V ~ 140V.
- Margen de FRE en derivación: Define el margen de frecuencias para el circuito de derivación.

La frecuencia aceptable para el circuito de derivación oscila entre 47Hz y 55Hz cuando la UPS es un sistema de 50Hz, y entre 59Hz y 61Hz cuando la UPS es un sistema de 60Hz.

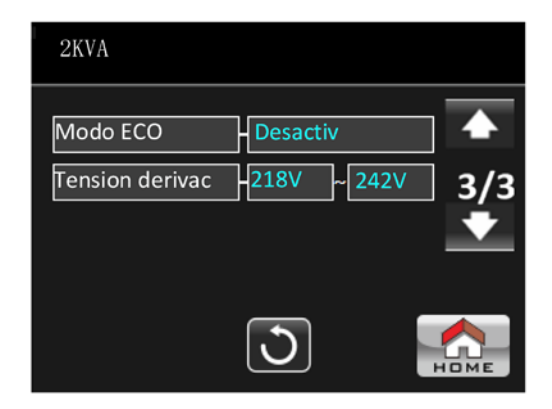

Configuración parámetros eléctricos - Página 3

- Modo ECO: Habilita/Inhabilita el modo ECO. Inhabilitado es el valor de configuración original.
- Margen de tensión en derivación: Establece el margen de tensión para el modo ECO.
- L: Punto de baja tensión para el modo ECO.
	- Cuando la UPS es un sistema de alta tensión, este parámetro fluctúa entre un voltaje de salida nominal de -7V y un voltaje de salida nominal de -24V.-
		- 22V es el valor de configuración original.
	- Cuando la UPS es un sistema de baja tensión, este parámetro fluctúa entre un voltaje de salida nominal de -3V y un voltaje de salida nominal de -12V.-

11V es el valor de configuración original.

- H: Punto de alta tensión para el modo ECO.
	- Cuando la UPS es un sistema de alta tensión, este parámetro fluctúa entre un voltaje de salida nominal de -7V y un voltaje de salida nominal de -24V.-
	- 22V es el valor de configuración original.
	- Cuando la UPS es un sistema de baja tensión, este parámetro fluctúa entre un voltaje de salida nominal de -3V y un voltaje de salida nominal de -12V.-
	- 11V es el valor de configuración original.

#### VERIFICACIÓN DE LA BATERÍA

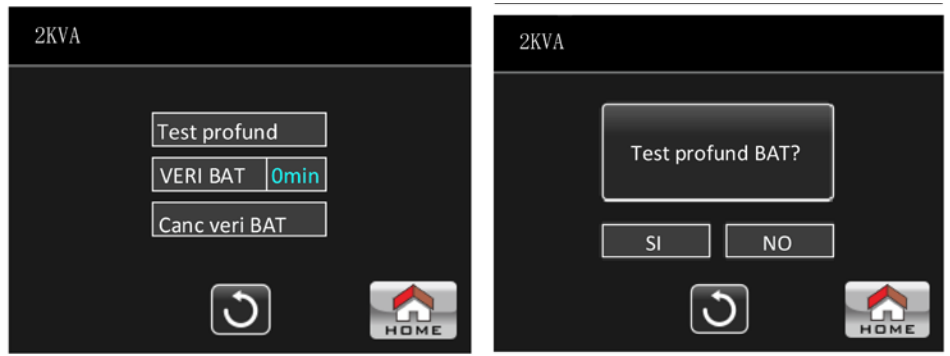

Cuando la UPS no está en el modo de prueba, se exhibe Autoverificación detallada en la pantalla.

• Autoverificación detallada: Tras pulsar Autoverificación detallada en la pantalla, aparece un recuadro de confirmación, tal como se ilustra en la figura anterior.

Pulse Sí para iniciar la prueba de la batería. Pulse No para cancelar la operación o seleccione si prefiere regresar a la pantalla de AUTOVERIFICACIÓN DE LA BAT del menú.

• Autoverificación de la batería: Permite programar la prueba de la batería, en minutos. Cuando se selecciona esta opción, aparece desplegado un teclado numérico en la pantalla. Ingrese el periodo de duración para ejecutar dicha prueba. Haga clic en la tecla de Retorno para iniciar el proceso.

Para regresar a la página del menú relativa a la AUTOVERIFICACIÓN DE LA BAT, simplemente haga clic en la flecha b ubicada en la sección inferior de la pantalla.

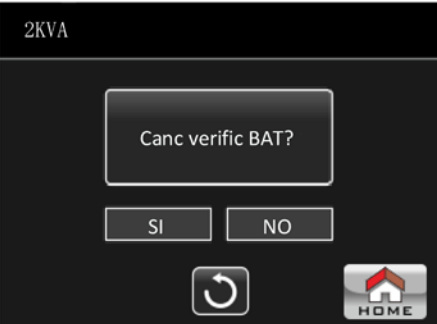

• Cancelar Prueba de BAT: Cuando la unidad se encuentra en el modo de prueba de la batería y se selecciona cancelar, aparecerá una ventana emergente para confirmar su elección, tal como se ilustra en la figura anterior. Pulse Sí para cancelar o seleccione la flecha  $\bigcirc$  en la sección inferior central de la pantalla si desea regresar al menú relativo a la Prueba de BAT.

#### BATERÍA

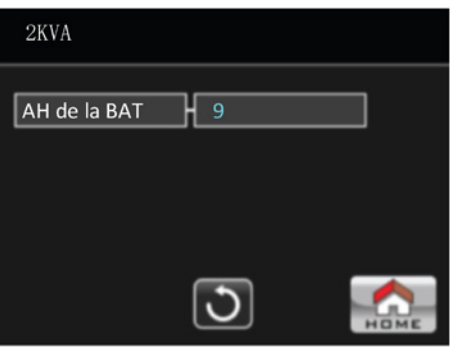

Página de configuración de la batería

Parámetro de la batería:

• AH de la batería: Corresponde a la capacidad de la célula. 9Ah es el valor de programación original.

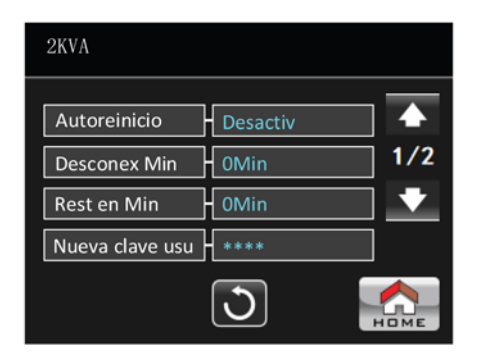

Página de configuración de parámetros misceláneos

• Reinicio automático

- Habilitar: Si se selecciona esta función, cuando la UPS se apaga a causa del bajo voltaje de la batería, la unidad regresa al modo de línea una vez que se restituye el suministro de electricidad de la red.

- Inhabilitar: Si se selecciona esta función, cuando se apaga la UPS, la unidad no regresará al modo de línea una vez que se restituye el suministro de electricidad de la red. La UPS se enciende una vez que el voltaje de la batería regresa a los niveles de carga adecuados.

- Retardo de Desconexión en Min: La UPS se desconecta tras haber transcurrido un intervalo programado en minutos. La cuenta regresiva comienza una vez confirmado el recuadro de diálogo.
- Retardo de restitución: La UPS se reinicia automáticamente tras haber transcurrido un intervalo programado en minutos cuando se produce la desconexión.
- Contraseña de usuario orignal: Se utiliza para programar una nueva contraseña con el fin de ingresar al menú AVANZADO **→**Usuario.

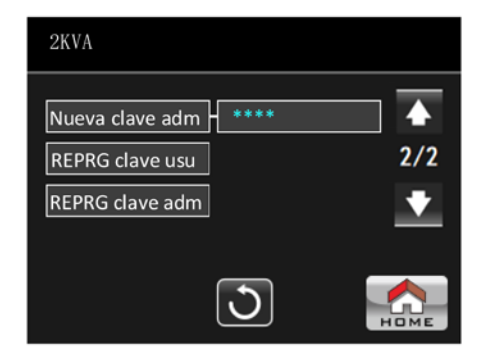

Página de configuración de parámetros misceláneos

- **Contraseña de Adm:** Se utiliza para programar una nueva contraseña con el fin de ingresar a la página de configuración **AVANZADA →**Administrador del menú.
- Restituir clave de usuario: Restablece la contraseña del Usuario a su valor original de programación.
- Restituir clave de adm: Restablece la contraseña del Administrador a su valor original de programación.

## 3-2.5 Pantalla de información

Pulse el ícono resolucion con el fin de ingresar a la pantalla de información. Lo anterior activará tres menús secundarios. INFORMACIÓN BÁSICA, NOMINAL y PARÁMETROS.

Pulse el ícono **para restablecer la pantalla principal.** Con el fin de regresar al menú anterior, seleccione el ícono de retorno  $\overline{O}$  ubicado en la sección inferior central de la pantalla.

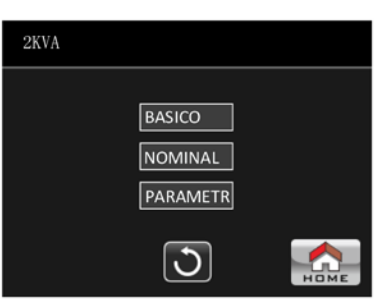

## Información básica

| 2KVA               |               |
|--------------------|---------------|
| <b>Version MCU</b> | 2738.06       |
| <b>Version LCD</b> | 2766.06       |
| N° serie           | 0000000000000 |
|                    |               |
|                    |               |

Página relativa a la información básica

- Versión MCU: Exhibe la versión del microcontrolador.
- Versión LCD: Exhibe la versión de la pantalla LCD integrada en la UPS.
- Número de serie: El número de serie que identifica a la UPS.

## Información nominal

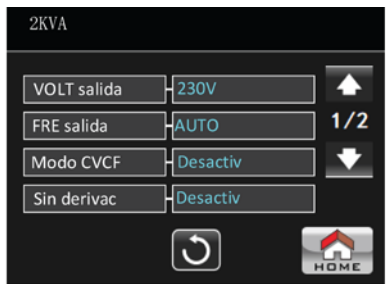

Información relativa a los parámetros - página 1

- Tensión de salida: Exhibe el voltaje de salida nominal.
- FRE de SALIDA: Exhibe la frecuencia de salida nominal.
- Modo de CVCF: Habilitar/inhabilitar el modo CVCF.
- Derivación no permitida: Habilitar/inhabilitar la función de derivación.

| 2KVA                           |                             |     |
|--------------------------------|-----------------------------|-----|
| Deriv UPS apag<br>Autoreinicio | Desactiv<br><b>Desactiv</b> | 2/2 |
| Modo ECO                       | Desactiv                    |     |
|                                |                             |     |

Información relativa a los parámetros - página 2

- Derivación con la UPS apagada: Habilitar/inhabilitar la función de derivación automática cuando la UPS está apagada.
- Reinicio automático: Habilita/inhabilita la función de reinicio automático en la UPS.
- Modo ECO: Habilitar/Inhabilitar el modo ECO.

Información relativa a los parámetros

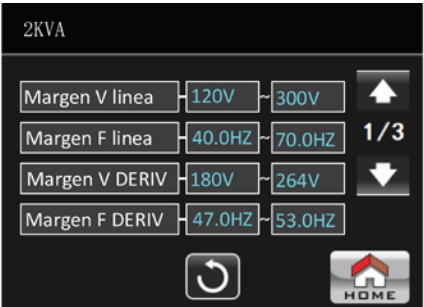

Información relativa a los parámetros - página 1

- Margen de VOL en línea: El valor de tensión aceptable para la entrada en línea.
- Margen de FRE en línea: El valor de frecuencias aceptable para la entrada en línea.
- Margen de tensión en derivación: El valor de tensión de alimentación aceptable para el modo en derivación.
- Margen de FRE en derivación: El valor de frecuencia de entrada aceptable para el modo en derivación.

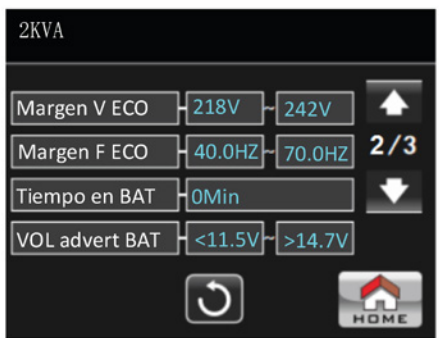

Información relativa a los parámetros - página 2

- Margen VOLT EN ECO: El valor de tensión de entrada aceptable para el modo ECO.
- Margen de FRE en ECO: El valor de frecuencia de entrada aceptable para el modo ECO.
- Tiempo de funcionamiento en modo de batería: El máximo período de descarga en modo de batería.
- Tensión de advertencia de batería: Despliega una notificación de advertencia por alta tensión de la batería y por baja tensión de la batería.

| 2KVA                        |     |
|-----------------------------|-----|
| 10.7V<br>VOL de apagado     |     |
| 0Min<br><b>Desconex Min</b> | 3/3 |
| 0Min<br><b>Rest en Min</b>  |     |
| 6PCS<br>Numero de BAT       |     |
|                             |     |

Información relativa a los parámetros - página 3

- Voltaje de desconexión: Cuando la tensión de la batería disminuye por debajo de este punto, la UPS se apagará automáticamente.
- Retardo de desconexión: La UPS se desconecta tras haber transcurrido un intervalo programado en minutos. La cuenta regresiva comienza una vez confirmado el recuadro de diálogo.
- Retardo de restitución: La UPS se reinicia automáticamente tras haber transcurrido un intervalo programado en minutos cuando se produce la desconexión.
- Número de baterías: Exhibe el número de baterías que está utilizando.

## 3-2.6 Pantalla relativa a la bitácora de datos

Pulse el ícono **con el fin de acceder a la página relativa** a la bitácora de datos. La bitácora de datos se utiliza para registrar la información pertinente a las advertencias y fallas detectadas en la UPS. Cada registro contiene la fecha y hora, el código, tipo y una descripción. Pulse la flecha **o contra con el fin de desplazarse en dirección ascendente** o descendente dentro de la página en caso de contener más de una bitácora.

Pulse el ícono **para restablecer la pantalla principal.** Pulse el ícono  $\bigcirc$  cuando desee regresar al menú anterior. Refiérase a la secciones 3-3 y 3-4 para una lista detallada de los códigos de advertencia y de falla.

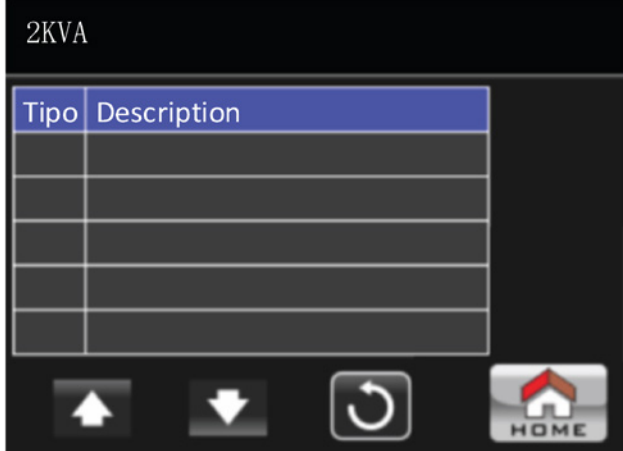

Página de la bitácora de datos

## 3-3. Alarma audible e indicadores LED

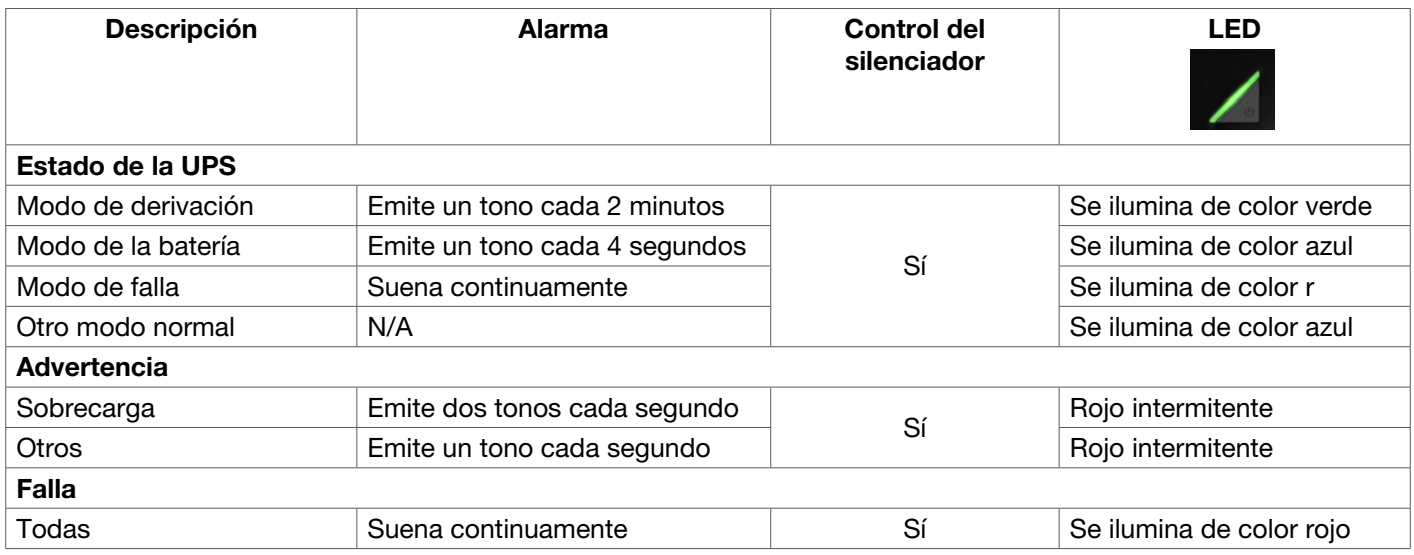

## 3-4. Códigos de advertencia y de falla

Cuando se genera una advertencia o se produce una falla, la descripción del evento aparece desplegada en la pantalla LCD.

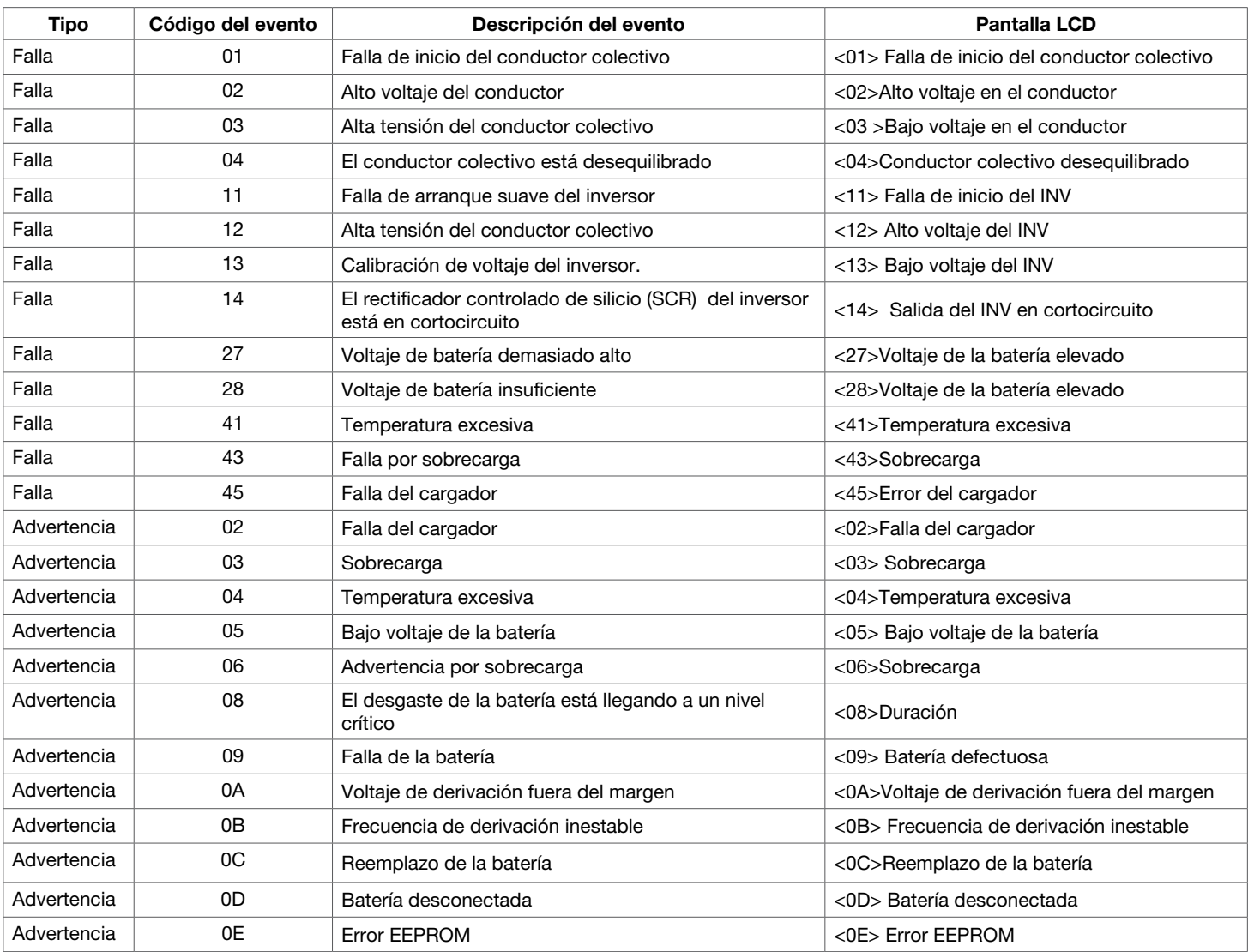

# 4. Guía de solución de problemas

Si el sistema UPS no funciona correctamente, refiérase a la tabla siguiente para determinar y corregir la causa del problema.

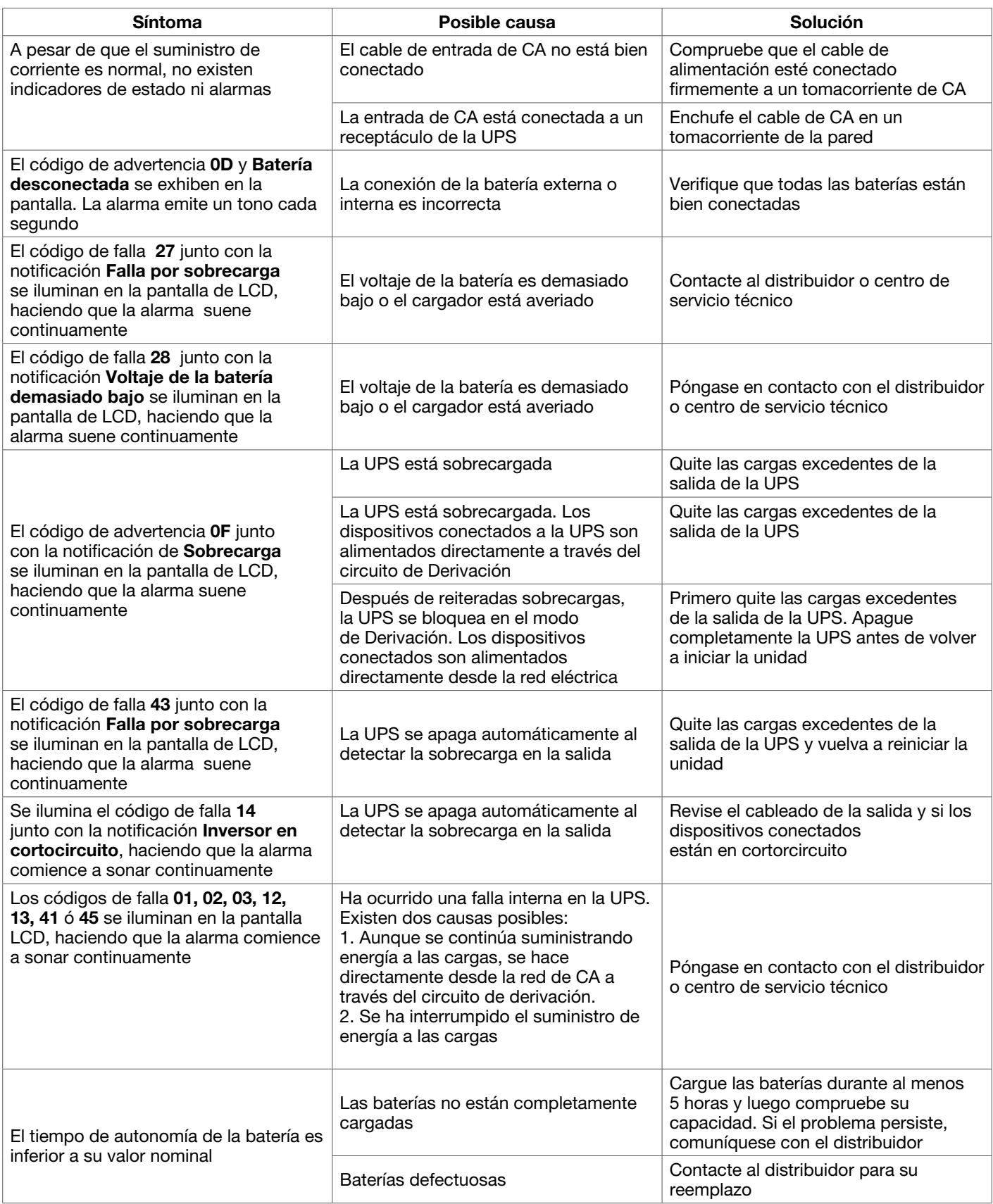

## 5. Almacenamiento y mantenimiento

La unidad no contiene ninguna pieza que pueda ser reparada por el usuario. Las baterías deben ser reemplazadas una vez excedida su expectativa de vida (de 3a 5 años una temperatura ambiente de 25°C). En este caso, comuníquese con el distribuidor donde adquirió el producto.

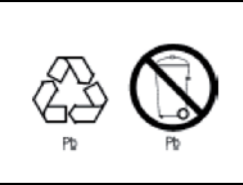

No se deben desechar las baterías junto con la basura doméstica al final de su vida útil. Atendiendo al compromiso de la empresa por proteger el medio ambiente, le recomendamos observar todas las disposiciones regionales pertinentes en cuanto a la forma correcta de eliminar las baterías y dispositivos usados.

## Almacenamiento

Cargue la UPS durante 5 horas como mínimo antes de almacenar la unidad. Cubra la unidad y guárdela en posición vertical en un ambiente fresco y seco. Durante el tiempo de almacenamiento, recargue la unidad de acuerdo con las siguientes instrucciones:

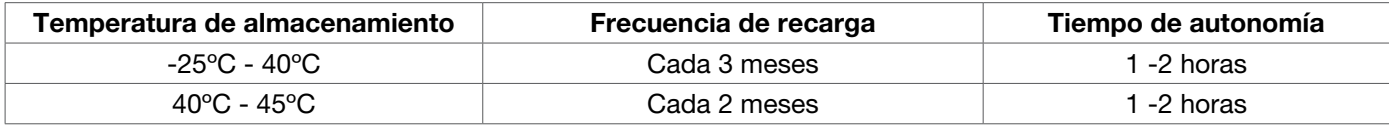

# 6. Especificaciones técnicas

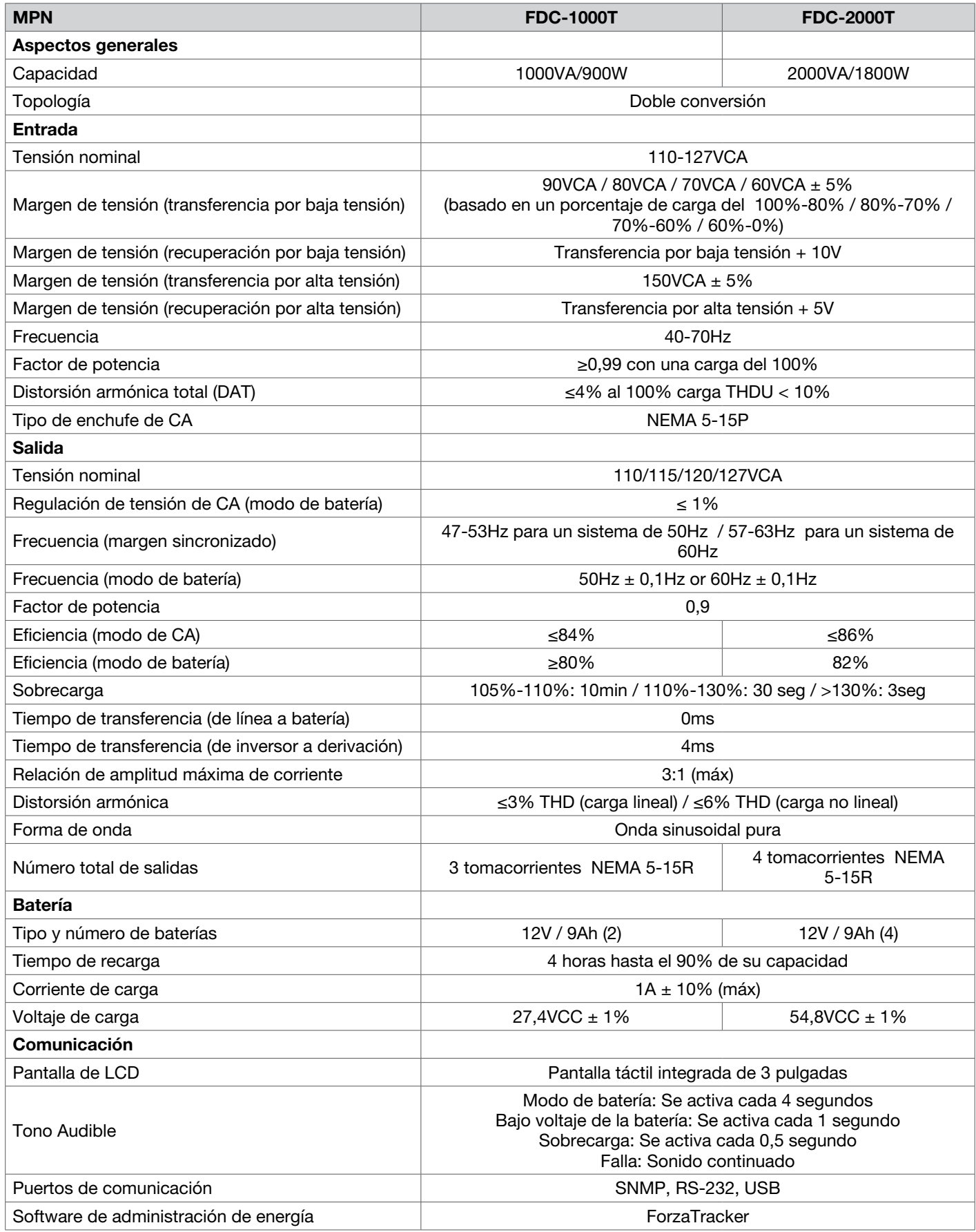

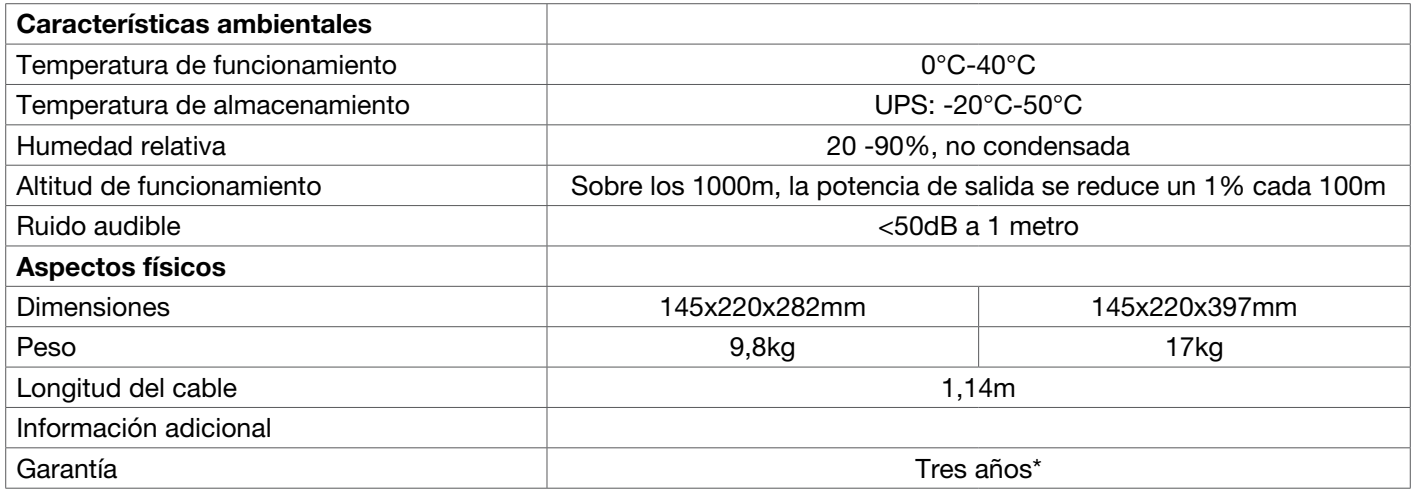

\*Límite de dos años en las baterías

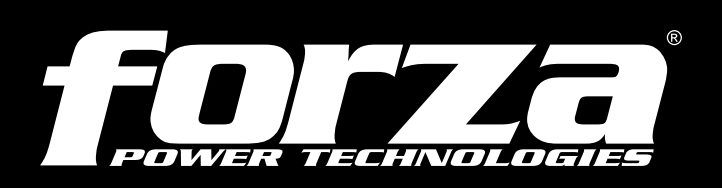